## **AKTIVOI EDUSTUSTASON HOITOTIIMI JA OMAURHEILUN EDUT LATAAMALLA OMAMEHILÄINEN-SOVELLUS PUHELIMEESI.**

1. Lataa tai Avaa OmaMehiläinen –sovellus 2. Klikkaa sovelluksen alareunasta "LISÄÄ" 3. Klikkaa "OMAURHEILU" 4. Etsi urheiluseuralistauksesta oma seurasi 5. Rekisteröidy salasanalla "MEHURHEILU"

OmaMehiläisen käyttöönotto vaatii verkkopankkitunnukset. Jos sinulla ei ole verkkopankkitunnuksia voit aktivoida OmaUrheilun huoltajasi OmaMehiläisessä.

Voit myös rekisteröidä perheenjäsenesi OmaUrheiluun. Jos perheenjäsenesi näkyvät jo OmaMehiläinen sovelluksessa, pääset lisäämään heidät Oma Urheilun asetuksista. Jos perheejäsenet eivät näy OmaMehiläisessä, tulee ensin tehdä perheliitos. Ohjeet perheliitoksen tekemiseen löydät osoitteesta

mehilainen.fi/omamehilainen/perheliitos

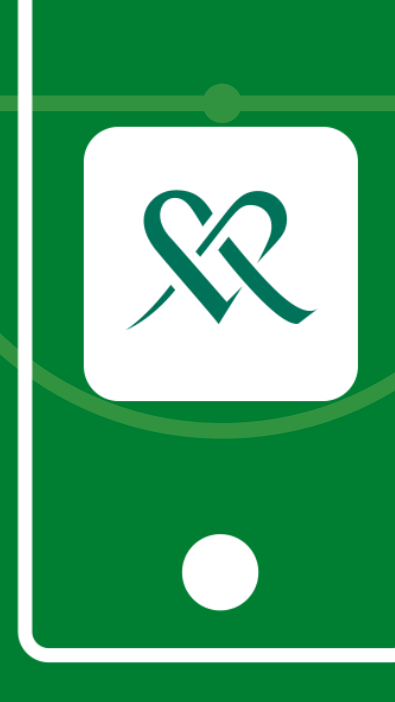

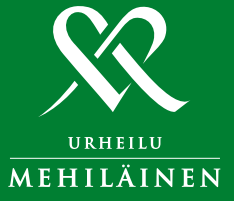